#### **МОСКОВСКИЙ ЭНЕРГЕТИЧЕСКИЙ ИНСТИТУТ (ТЕХНИЧЕСКИЙ УНИВЕРСИТЕТ) Кафедра радиоприемных устройств**

#### **Кандырин Ю.В.**

# ОПИСАНИЕ ЛАБОРАТОРНОЙ РАБОТЫ "ВЫБОР - 2" *АВТОМАТИЗИРОВАННАЯ СИСТЕМА МНОГОКРИТЕРИАЛЬНОЙ ОЦЕНКИ ПРОЕКТНЫХ РЕШЕНИЙ «ВЫБОР-2»*

(версия  $03$  под MSDOS)

#### **1. ОПИСАНИЕ ПРИМЕНЕНИЯ СИСТЕМЫ «ВЫБОР»**

Пакет «ВЫБОР» является инвариантным программным продуктом, предназначенным для поддержки курсов «Конструирование и технология РЭС», «Автоматизация конструирования РЭА» и др., в которых в том или ином виде присутствует раздел «Автоматизация многокритериального выбора в САПР РЭС».

Программы в пакете написаны на языке Турбо Паскаль и предназначены для работы в среде MSDOS. Характер взаимодействия оператора с ЭВМ – диалоговый, в режиме меню и подсказок. Кроме решения задач выбора проектных вариантов по совокупности показателей качества при наличии условий и ограничений пакет позволяет интерпретировать графически некоторые операции поиска и обоснования принятия решения в декартовой системе координат по любым двум критериальным показателям качества с условно линейной метрикой.

Пакет программ позволяет решать инвариантные задачи выбора и принятия решений по критерию Парето и лексикографическому критерию.

Пакет может работать как с ранее введенными однородными объектами выбора, так и с вновь создаваемыми. Максимальное число объектов 15, максимальное число характеристик объекта 15.

В качестве примера используются файлы *1T3.sh* **и** *2T3.sh* с описанием числовых характеристик транзисторов. Объем требуемой оперативной памяти составляет 240 Кбайт. В среднем решение задачи выбора занимает от нескольких минут до 1 - 2 учебных часов с полным анализом всех проектных ситуаций, выбором оптимальных вариантов по установленным критериям и графическим отображением результатов, с документированием результатов.

#### **1.1 Назначение программы**

Программа «Выбор» предназначена для решения задачи сравнения и выбора альтернатив в однородных множествах, например: «низкочастотные маломощные транзисторы», «разъемы», «реле», и т.д. В лабораторной работе студенты работают с однородными множествами германиевых и кремниевых транзисторов.

Программа включает следующие блоки:

- блок формирования проектных вариантов, подлежащих сравнению,
- блок формирования массива допустимых вариантов,
- блок выбора вариантов, оптимальных по Парето,
- блок выбора вариантов, оптимальных по лексикографическому критерию,
- блок графического отображения вариантов в пространстве любых двух характеристик, назначаемых в качестве критерия, и указанием оптимальных вариантов по критерию Парето или L-критерию.

Однородные объекты описываются их характеристиками в цифровом и символьном виде и хранятся в табличном массиве, в котором по строкам расположены объекты и присущие им значения характеристик, а по столбцам наименование характеристик.

Файлы исходных данных по массивам однородных объектов можно хранить на жестком диске и вызывать для повторных решений задачи выбора.

После вызова файла в пространстве любых двух характеристик может быть графически отображено распределение всего массива объектов.

Пользователь, исходя из требований конкретной задачи проектирования, в режиме «Выбор допустимых решений» задает набор характеристик, отнесенных к условиям и ограничениям. Для этих характеристик назначается конкретный вид отношений из набора  $\{\langle \cdot, \rangle\} \geq \langle \cdot, \cdot \rangle = \langle \cdot, \cdot \rangle$  и те их численные значения, которые следуют из постановки задачи на проектирование.

Выбор допустимых решений осуществляется в автоматическом режиме логическим умножением результирующих столбцов ассоциативных матриц, полученных с помощью вводимых ограничений. Очевидно, что мощность множества допустимых решений может быть меньше или равна мощности исходного множества.

Выбор оптимальных по Парето решений для двух заданных показателей качества осуществляется с помощью алгоритма, приведенного в следующем разделе и в [1]. Наглядное представление о распределении вариантов, оптимальных по критериям Парето и лексикографическому критерию, дает использование процедуры графического отображения вариантов.

#### 1.2. Описание логической структуры программы Программа «Выбор 2»

Пакет включает три процедуры: *Fcommand*; OPT; Fgraf (см. Рис. 1), работающих под управлением основной программы  $FUZZ$ .

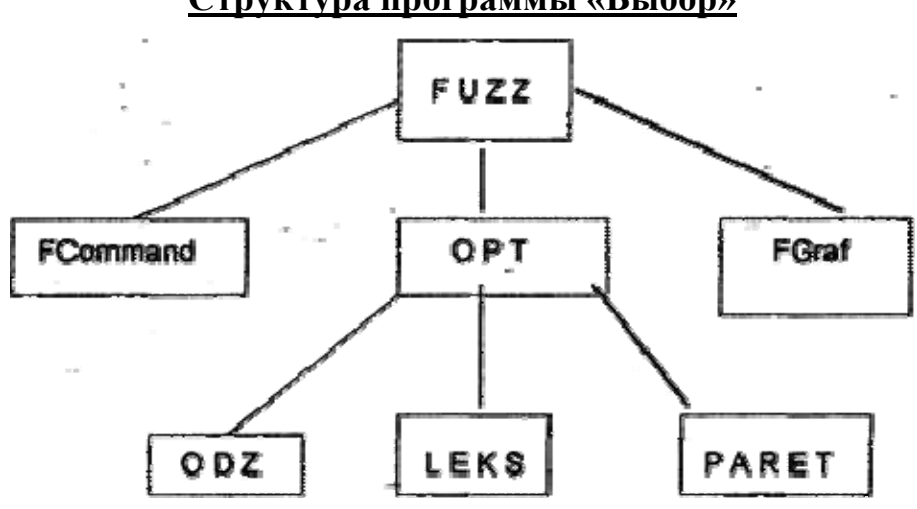

Структура программы «Выбор»

Рис.1. Взаимодействие подпрограмм

3

Модуль «*FCommand*» выполняет соответствующие команды меню по вводу и коррекции таблиц исходных данных и их сохранению на диске.

Модуль «FGraf» осуществляет графическую интерпретацию результатов работы процедур **OOZ**; LEKS; PARET, а именно, отображает распределение вариантов, оптимальных по Парето и по лексикографическому критерию в пространстве двух задаваемых характеристик, которые принимаются за показатели качества.

Процедура ОРТ предназначена для вывода операций формирования множества допустимых проектных решений (ODZ), а также оптимальных по лексикографии (LEKS) и Парето (*PARET*).

### 2. РУКОВОДСТВО ПОЛЬЗОВАТЕЛЯ

Главное меню программы имеет вид:

- 1. Ввод информации
- 2. Процедура выбора
- 3. Графическое отображение
- $4.$  Выход

Выбор режима работы осуществляется клавишами управления курсором и ENTER, либо клавишей с соответствующей цифрой.

При вводе информации (поз. 1 меню) на экране появляется незаполненная таблица. Инструкция по ручному вводу данных приведена в нижней части экрана.

В случае первичного ввода данных таблица заполняется в произвольном порядке с использованием строки ввода в нижней части таблицы. Эта 79 символов, редактирование строка может содержать ДО которых осуществляется с помощью клавиш навигации курсора и удаления (DEL, **BACKSPACE**). Отказаться от ввода строки в таблицу можно клавишей **ESCAPE.** 

Для заполнения таблицы в первый столбец вводятся названия объектов (максимально 15), а в первую строку - название характеристики (максимально 15). При этом на экране отображается лишь часть таблицы, нижняя ее часть становится видимой при перемещении курсора.

Для ввода значения характеристики необходимо установить курсор в соответствующее поле таблицы и набрать значение в строке ввода. Возможен ввод следующих типов характеристик:

- **Число** действительное число в диапазон от - 999999999999.0 до + 99999999999.
- **Интервал** в виде *знач.1... знач.2,* где *знач. знач.2* – значения границ диапазона в виде действительных чисел;

• **Текст** - строка символов (максимально 79).

(Необходимо, чтобы в одном и том же столбце находились значения характеристик одного типа.)

Для сохранения созданной таблицы в виде файла на диске следует использовать функциональную клавишу **F4,** после чего в нижней части окна появится сообщение:

### *Сохранить эту таблицу?* **(Да /Нет).**

(В русском регистре **Д** или **Н**, в латинском Yes/No).

## *Введите имя файла (не более 8 латинских букв и цифр) где будут храниться введенные данные.*

После нажатия на клавишу **ENTER** на диске в текущей директории будет создан файл в специальном формате с расширением *.sh.*

Отказаться от создания файла можно клавишей *ESCAPE.*

Для загрузки в программу выбора необходимого файла, находящегося на диске, и содержащего информацию об альтернативах, используется функциональная клавиша **F3:**

Введите имя файла и нажмите клавишу *ENTER.*

При нажатии клавиши ENTER на экран будет выведен список файлов текущего оглавления директории, имеющих расширение *.sh.*

С помощью клавиш управления курсором следует выбрать нужное имя и нажать *ENTER.* Отказаться от выполнения команды можно клавишей **ESC.**

Для редактирования содержимого в поле таблицы необходимо установить на это поле курсор и нажать функциональную клавишу **F2.** При этом содержимое поля таблицы появится в строке ввода. Редактирование производится перемещением курсора и клавишами DEL. Отказ от редактирования - клавиша *ESCAPE.* При нажатии клавиши *ENTER* отредактированная строка переносится в поле таблицы. Для удаления содержимого всего поля таблицы следует поместить туда курсор и нажать **DEL** Поле очистится. Для очистки всей таблицы используют функциональную клавишу F5. Появится надпись:

 «*Информация будет уничтожена. Продолжить? (Да /Нет)»* **Да /Нет** - в русском регистре; **Yes/No** - в латинском регистре.

Для более удобного расположения информации в таблице имеется возможность изменить ширину столбца, которая по умолчанию вмещает 15 символов. Для изменения следует установить курсор в выбранный столбец и нажать функциональную клавишу **F6.** В нижней части экрана появится сообщение:

#### «**Новая ширина столбца**».

#### *Введите число от 7 до 77 (ENTER).*

Для возврата в главное меню программы следует использовать функциональную клавишу **F10.** 

#### **2.1. Активизация процедур выбора**

При активизации процедур выбора (*позиция 2 главного меню*) высвечивается содержимое подменю вида:

> *Выбор допустимых решений. Выбор по лексикографии. Выбор по Парето. Выход в главное меню.*

 Выбор нужного пункта меню осуществляется навигацией курсора и нажатием клавиши *ENTER.*

 При активизации процедуры выбора допустимых решений на экране появляется таблица со списком характеристик объектов для отображения соответствующих им ограничений (если таковые имеются). В нижней части экрана расположено меню услуг:

#### • Задание ограничений.

• Просмотр допустимых вариантов.

 $\bullet$   $Bh$ *xod*.

Выбор позиции «Задание ограничений» предоставляет возможность пользователю изменить ограничения. В ответ на вопрос программы: Введите номер характеристики для задания типа ограничения. Клавиша ESCAPE позволяет вернуться в подменю процедур.

При введении правильного номера характеристики программа переходит в режим задания типа условий (ограничений) для данной характеристики. В этом режиме программа отображает на экране название характеристики, ее номер, список значений и подменю выбора типа соотношений:

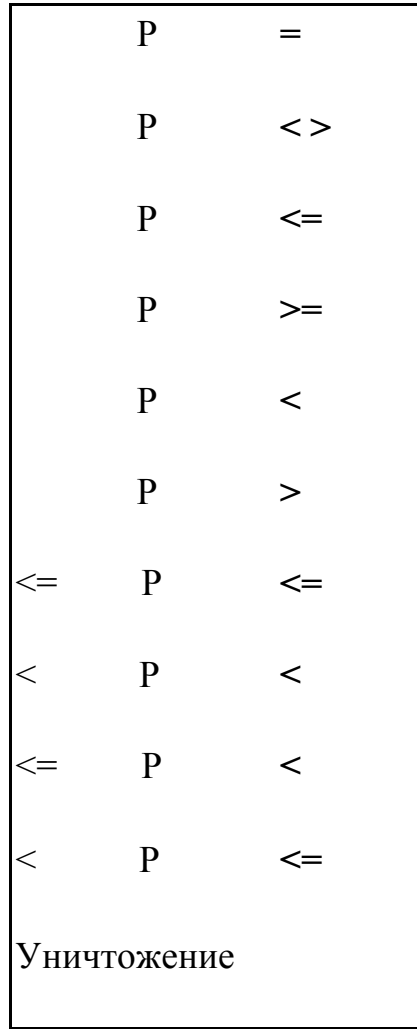

Выбор отношения производится навигацией курсора и клавишей ENTER.

Для символьных и вербальных характеристик можно использовать только отношения вида: " =" и " < >".

Программа выводит на экран общий вид полученного отношения, а также список допустимых вариантов, выбранных с учетом нового ограничения.

Устранение ограничения производится выбором строки «Уничтожение», а для выхода из подменю отношений используется клавиша *ESCAPE.*

При активизации процедуры выбора на основе критериев лексикографии и Парето программа выходит на режим задания номеров характеристик - показателей качества, участвующих в выборе. При этом на экране высвечивается список характеристик, которые не были ранее использованы в качестве ограничений и условий. В правой части экрана выводится запрос программы на ввод номеров характеристик - показателей качества.

В процедуре выбора по лексикографии номера характеристик следует вводить в порядке убывания их приоритетов. В процедуре выбора по критерию Парето номера характеристик можно указывать в произвольном порядке, однако их количество ограничено двумя.

Выбор с помощью обеих процедур осуществляется лишь характеристикам, имеющим числовые значения.

После ввода характеристик-показателей качества программа переходит к режиму задания их минимизации (min) или максимизации (max). После чего программа производит выбор по критериям Парето или лексикографии и выводит полученные результаты на экран.

Нажатие произвольной клавиши переводит программу в подменю процедур выбора.

### **2.2. Графическое отображение**

В режиме графического отображения (*позиция 3 главного меню*) можно получить условное графическое изображение объектов выбора в пространстве двух произвольно выбранных характеристик-показателей качества.

8

При активизации этой позиции меню на экране появляется перечень характеристик.

В ответ на запрос программы следует ввести номер первой характеристики, которая будет отображаться по оси ординат. При правильном вводе на экране появится название этой характеристики. Аналогично вводится номер второй характеристики по оси абсцисс. Программа выдаст номера отображаемых объектов выбора (по умолчанию высвечиваются все объекты). Для исключения каких-либо объектов используются клавиши управления курсором, *DEL, BACKSPACE.* Для ввода исправлений используется клавиша *ENTER.*

На экране появится условное графическое отображение указанных объектов выбора. Если предварительно уже проводился выбор, то варианты выбора, оптимальные по Парето и по лексикографии, выводятся мерцающими символами различного цвета.

Если несколько объектов имеют одинаковые числовые значения обеих характеристик, используемых как показатели качества, то точки на изображении накладываются друг на друга и остается видимым объект с большим номером. Такие варианты расположения объектов помечаются звездочкой, а под графиком выводится список закрытых объектов.

Нажатие клавиши *ESCAPE* возвращает пользователя в главное меню программы.

#### **2.3. Выход из программы**

Выбор позиции 4 (*Выход из программы*) главного меню завершает выполнение программы и переводит компьютер в среду операционной системы **MS DOS.**

(Если таблица осталась несохраненной, то содержавшаяся в ней информация будет потеряна).

### **3. ПОДГОТОАКА К ВЫПОЛНЕНИЮ ЛАБОРАТОРНОЙ РАБОТЫЦ**

1. Изучить основы теории многокритериального выбора по материалам лекций и рекомендуемой литературы.

9

- 2. Изучить описание лабораторной работы.
- 3. Получить представление о массивах исходных данных по кремниевым и германиевым транзисторам, используемым при проведении лабораторной работы (см. Приложение 2).
- 4. Заготовить один на бригаду отчет с титульным листом и записать задание на проведение лабораторной работы из таблицы (см. Приложение 1).
- 5. Составить ассоциативные матрицы для произвольных пяти характеристик любых двух транзисторов из справочника по транзисторам.
- 6. Подготовиться к ответу на контрольные вопросы

## **4. Задание на лабораторную работу**

- 1. Просмотреть содержимое файлов с реляционным описанием некоторых типов кремниевых и германиевых транзисторов в соответствии с заданием по номерам бригад (см. Приложение 1).
- 2. Осуществить выбор допустимых вариантов по набору ограничений, заданных на бригаду.
- 3. Осуществить выбор оптимальных по Парето вариантов  $\pi$  (K<sub>1</sub>; K<sub>2</sub>), для показателей качества, заданных по ТЗ в соответствии с номером бригады.
- 4. Провести выбор по лексикографии, последовательно изменяя приоритеты показателей качества:  $L_1(K_1, K_2)$ ;  $L_2(K_2, K_1)$ .
- 5. Графически отобразить и распечатать результаты выполнения задания на многокритериальный выбор по π- критерию и по критериям *L1* и *L2.*

## **5. КОНТРОЛЬНЫЕ ВОПРОСЫ**

1. Как правильно поставить задачу и реализовать этапы решения задачи многокритериального выбора вариантов по заданным требованиям с помощью программы «Выбор 2»?

 2. Чем разработчику может помочь автоматизированная система «Выбор 2» и каковы ограничения на её применение?

 3. На основании каких рассуждений производят назначение показателей качества и в чем их особенности?

- 4. Из каких соображений назначают совокупность условий?
- 5. Как назначают совокупность ограничений в программе «Выбор 2»?

 6. Как в процессе решения задачи выбора взаимодействуют показатели качества, условия и ограничения?

 7. Имеются ли ограничение на размерность вектора показателей качества, и чем они обусловлены?

 8. Имеется ли ограничение на размерность вектора условий и ограничений и почему?

9. Как осуществляется коррекция ошибок в ТЗ на выбор?

 10. В чем преимущества и недостатки скалярной и векторной постановок задачи выбора?

 11. Какие соображения лежат в основе назначения конкретных показателей качества транзисторов и интегральных микросхем?

 12. Если сопоставить результаты выбора по критериям Парето и лексикографии, то какие выводы можно сделать?

 13. Объясните, в каких случаях максимальная граничная частота **fгр** может быть показателем качества?

14. Как преобразовать реляционную модель данных в ассоциативную?

15. Объясните, в каких случаях параметр транзистора h<sub>21</sub> может быть показателем качества при выборе вариантов?

 16. Поясните работу алгоритма выбора по π- критерию в ассоциативных структурах.

 17. Объясните, в каких случаях **Uобр** может быть показателем качества при выборе полупроводниковых диодов.

 18. Объясните, как работает алгоритм выбора по *L*- критерию в ассоциативных структурах?

19. Сравните силу π и L- критериев.

20. Какие выводы можно сделать из проделанной работы?

## **6. РЕКОМЕНДУЕМАЯ ЛИТЕРАТУРА**

- 1. Конспект лекций по дисциплине «Конструирование и технология РЭА».
- 2. Кандырин Ю.В. и др. Элементы конструкций радиоэлектронной и электронновычислительной аппаратуры. -М.,: Изд. МЭИ, 1993. - 304 с. (Глава 2).
- 3. Кандырин Ю.В. Автоматизированный многокритериальный выбор альтернатив в инженерном проектировании. Учебное пособие. –М.,: Изд. МЭИ, 1992г. 52С.

## *Приложение 1*

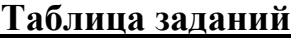

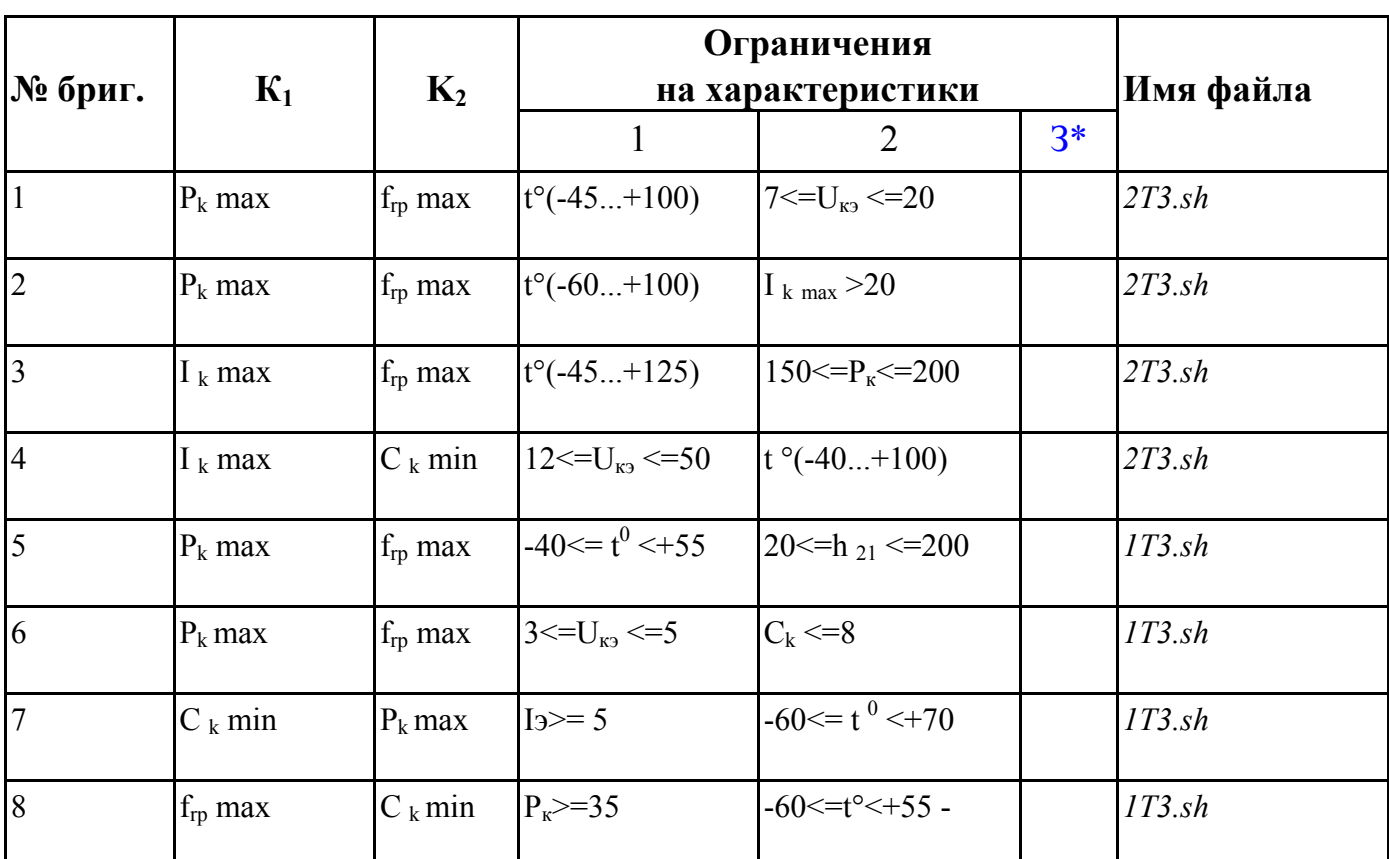

**3 \* - В процессе выполнения работы ограничения на третью характеристику можно задать самостоятельно.** 

# *Приложение 2*

## **Пример фрагмента таблицы данных файла 1ТЗ.sh на экране монитора**

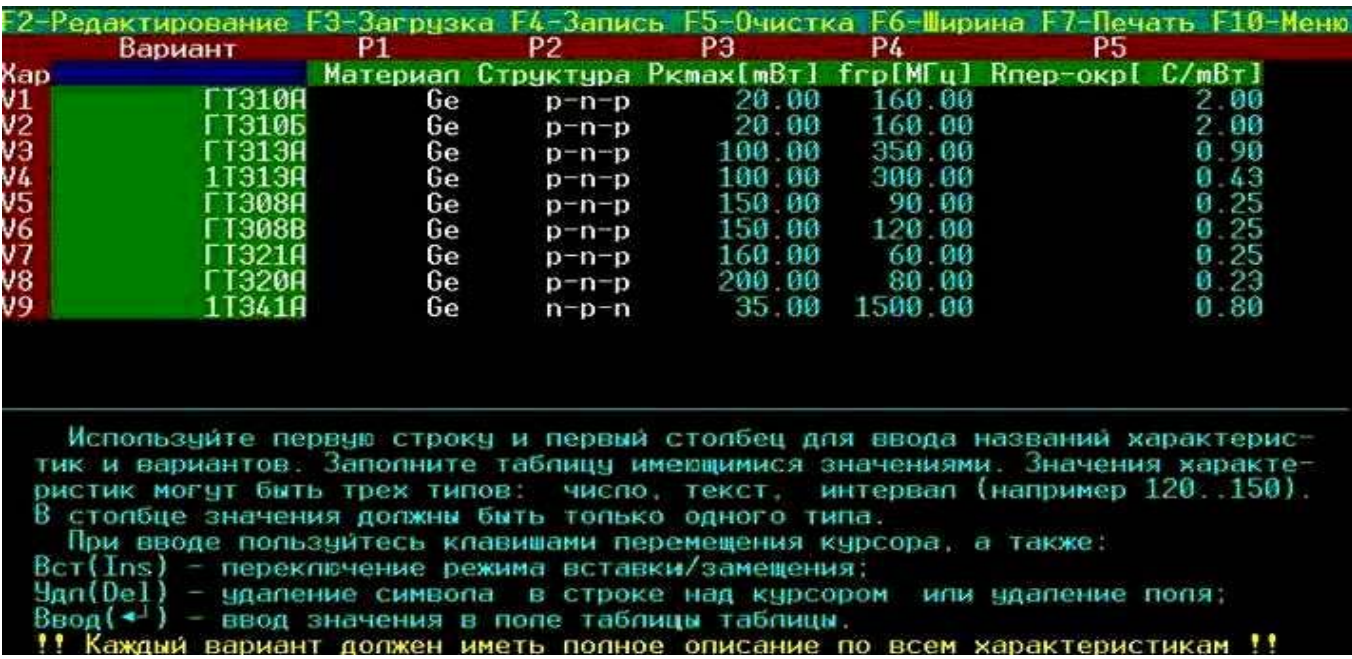